# **Casino Roulette**

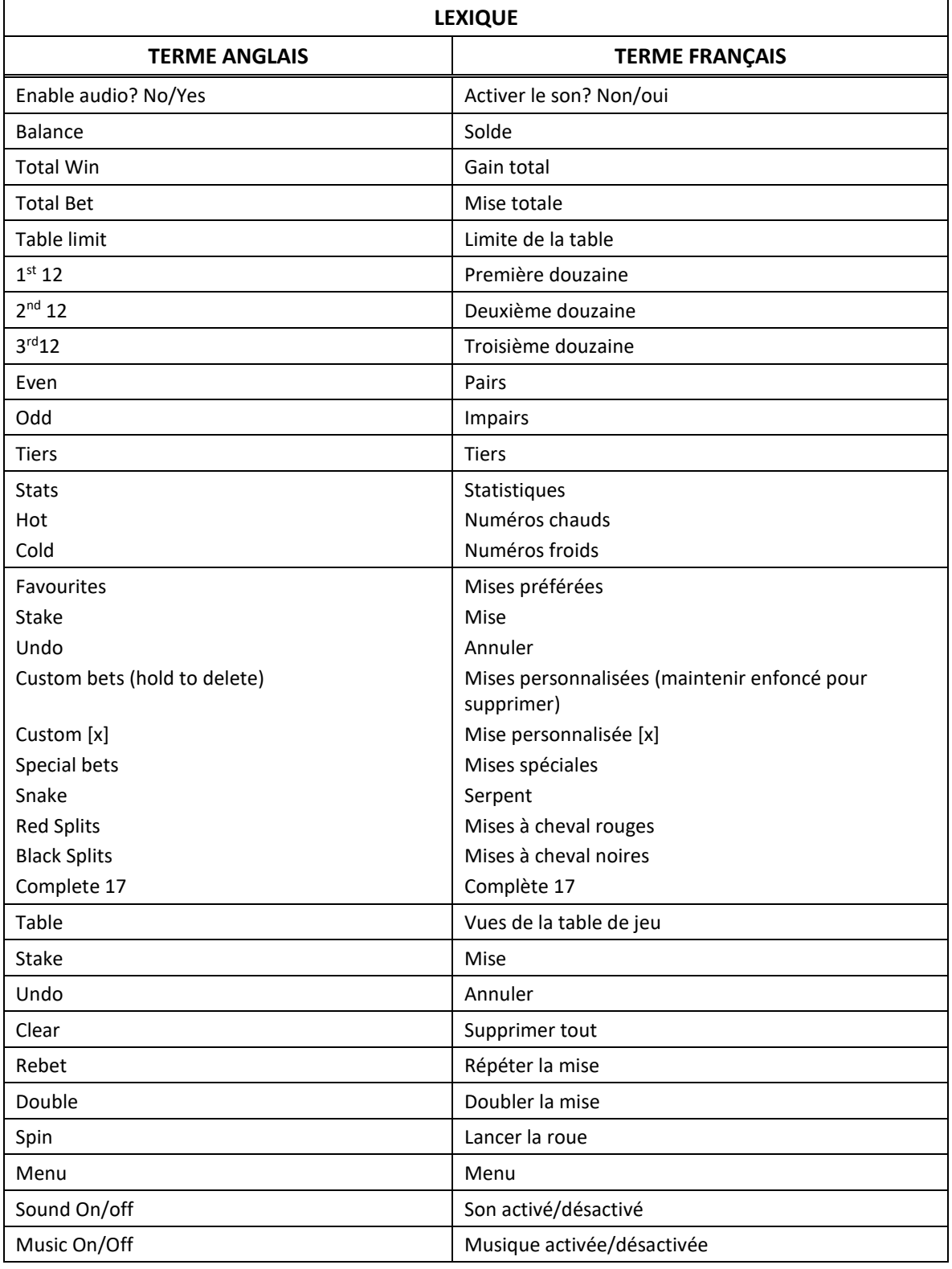

\* Certains boutons, afficheurs ou fonctionnalités pourraient ne pas apparaître.

## **Vues de la table de jeu**

# **Tapis standard**

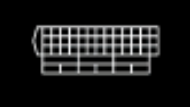

La vue par défaut présente le tapis de roulette standard avec un zéro simple

- Cliquez sur le bouton Table de l'interface de jeu pour faire basculer l'affichage du tapis standard au tapis de paris européens.
- Les jetons placés sur le tapis standard demeurent actifs en mode paris européens, mais ils n'y sont pas affichés.

#### **Tapis de paris européens**

# 

- Le tapis de paris européens affiche les numéros dans le même ordre que sur la roue et peut être utilisé pour placer des mises sur des secteurs de la roue (voir la section « Mises sur le tapis de paris européens » cidessous pour plus de détails).
- Les jetons placés sur le tapis de paris européens sont affichés sur le tapis standard lorsque vous y retournez.

## **Comment jouer**

- Ce jeu est basé sur le jeu de roulette standard de type européen, et toutes les mises associées à ce jeu peuvent être engagées.
- Sélectionnez ou changez un jeton de mise en cliquant sur le jeton voulu dans le menu Stake.
- Pour engager une mise, cliquez sur l'aire de mise du tapis standard ou du tapis des paris européens lorsque le jeton de la valeur voulue est sélectionné.
- Il est possible d'utiliser des jetons de différentes valeurs dans la même mise.
- Lorsque vous êtes satisfait des mises engagées, cliquez sur le bouton Spin pour commencer la partie.
- La vue Roue sera affichée pour que vous puissiez voir la partie est les résultats.
- Vous gagnez si une bille s'immobilise sur l'un des numéros sur lequel vous avez engagé au moins une mise.

## **Autres options**

- Les dix résultats précédents sont affichés en ordre, au-dessus du tapis de jeu, le plus récent étant à l'extrême gauche.
- Le bouton Stats affiche un tableau qui présente les numéros chauds (hot), qui sont les numéros les plus fréquemment obtenus au cours de 100 dernières parties, et les numéros froids (cold), qui sont les numéros les moins fréquemment obtenus au cours des 100 dernières parties.
- Le bouton Favourites ouvre un menu qui vous permet d'enregistrer la disposition actuelle de vos jetons, d'utiliser une disposition de jetons enregistrée précédemment ou d'utiliser un modèle de mise classique préenregistré.
- Le bouton Table fait basculer l'affichage du tapis standard au tapis des paris européens.
- Le bouton Undo permet de retirer le dernier jeton placé sur la table. Chacun des clics suivants retire le jeton précédent, jusqu'à ce que tous les jetons aient été retirés.
- Le bouton Clear supprime toutes les mises de la table.
- Le bouton Rebet répète la mise de la partie précédente.
- Le bouton Rebet & Spin répète la mise de la partie précédente et lance une autre partie.
- Le bouton Double double chacune des mises placées sur la table, si votre solde vous le permet.
- Le bouton x2 répète la mise de la partie précédente et lance une autre partie.

## **Mises sur le tapis de paris européens**

- Les mises placées sur le tapis de jeu standard ne sont pas affichées sur le tapis de paris européens.
- Toutes les dispositions de mise enregistrées sont placées sur le tapis standard et ne sont pas affichées sur le tapis de paris européens.
- La mise Voisin correspond au numéro choisi et à deux numéros d'un côté ou de l'autre de la mise.
- La mise Voisins du zéro comporte neuf numéros à gauche du 0, et sept numéros à droite du 0 (22, 18, 29, 7, 28, 12, 35, 3, 26, 0, 32, 15, 19, 4, 21, 2 et 25).
- La mise Tiers occupe le tiers de la roulette européenne (33, 16, 24, 5, 10, 23, 8, 30, 11, 36, 13 et 27).
- Les mises placées sur les numéros 1, 6, 9, 14, 17, 20, 31 et 34 constituent les mises orphelines.

## **Types de mises et probabilités**

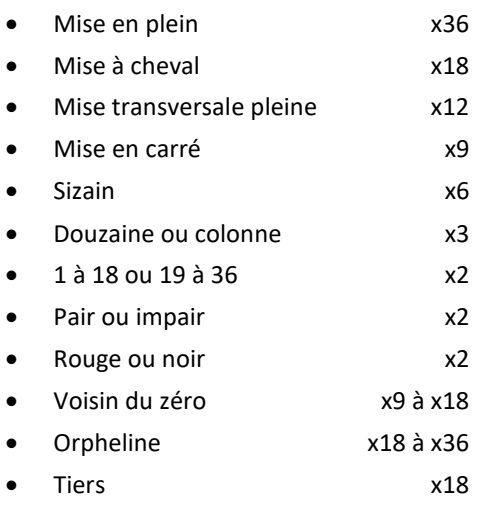

## **Limites des mises**

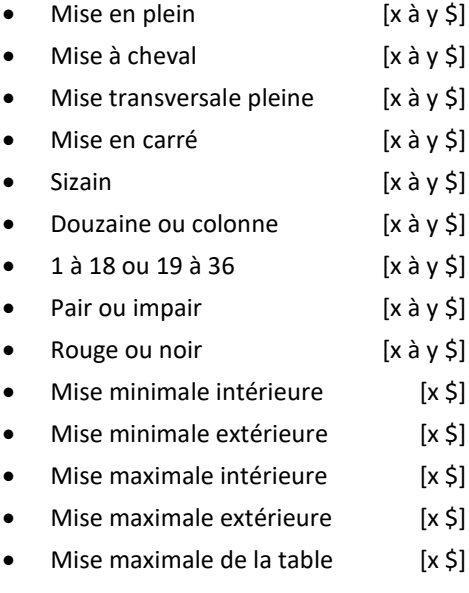

#### **Mises préférées**

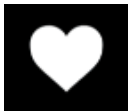

#### **Mises préenregistrées**

- Vous pouvez utiliser l'une des quatre mises spéciales du menu, tirées du livre de jeu de quelques-uns des plus grands joueurs!
- Tentez votre chance avec les mises Serpent, Mise à cheval rouge, Mise à cheval noire et Complète 17.
- La valeur affichée sur le bouton correspond à la mise totale, basée le jeton sélectionné.

#### **Mises personnalisées**

- Enregistrez jusqu'à quatre dispositions de jetons dans le menu Favourites en utilisant une position Custom vide.
- Pour supprimer une mise enregistrée, cliquez sur la mise et maintenez le bouton enfoncé jusqu'à ce qu'elle disparaisse.

## **Statistiques**

## **Numéros chauds**

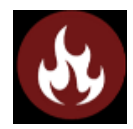

- Jusqu'à cinq des numéros les plus fréquemment obtenus au cours de 100 dernières parties sont affichés (moins de numéros peuvent apparaître si les données sont insuffisantes).
- Vous pouvez miser directement sur ces numéros un à la fois ou tous en même temps en cliquant sur le symbole Flamme.

#### **Numéros froids**

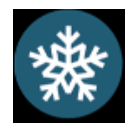

- Jusqu'à cinq des numéros les moins fréquemment obtenus au cours de 100 dernières parties sont affichés (les champs se remplissent automatiquement de 0 à 4 si les données sont insuffisantes).
- Vous pouvez miser directement sur ces numéros un à la fois ou tous en même temps en cliquant sur le symbole Flocon.

#### **Reprise d'une partie interrompue**

- Dans le cas où une partie en argent réel serait interrompue (c.-à-d. que la partie est commencée, mais non terminée en raison de problèmes de connexion ou en cas de fermeture accidentelle du navigateur, etc.), elle reprendra au dernier lancer ou bien elle affichera le résultat de la partie en cours, selon l'état de la partie avant son interruption.
- Tous les gains seront ajoutés au compte du joueur et correspondront au résultat précédant l'interruption du jeu. Tous les résultats sont déterminés à l'avance.

#### **Taux de retour au joueur**

Le taux de retour au joueur pour ce jeu est de 97,30 %.

## **Règles du jeu**

- Tous les symboles des combinaisons gagnantes doivent s'aligner de gauche à droite, sur des cylindres adjacents, à partir du cylindre à l'extrême gauche.
- Seul le lot le plus élevé de chaque combinaison gagnante est accordé.
- Les symboles frimés remplacent tous les symboles.
- Le jeu comporte 20 lignes de paiement, toujours actives.
- Chaque gain sur ligne est multiplié par la mise sur ligne.
- Les parties gratuites sont jouées avec la même mise que la partie ayant déclenché le jeu boni.
- Toute défectuosité annule jeux et paiements.
- Les gains sont payés conformément à la table de paiement, disponible dans les écrans d'aide du jeu.
- Toute partie en cours depuis plus de 35 jours sera annulée, et la mise correspondante sera remboursée.

## **Mentions légales**

CASINO ROULETTE © 2019 Endemol Shine Gaming

#### **Menu**

#### **Table de paiement**

 Dans le menu du jeu, appuyez sur le bouton i pour consulter la table de paiement et les informations sur le jeu.

#### **Aide**

Dans le menu du jeu, appuyez sur le bouton ? pour ouvrir les écrans d'aide.

#### **Son/musique**

- Appuyez sur le bouton de son pour activer ou désactiver la sourdine.
- Dans certaines versions du jeu, vous pouvez appuyer sur le bouton de musique pour désactiver uniquement la musique de fond, et laisser les autres sons du jeu.

#### **Jeu automatique**

- Dans le menu du jeu automatique, sélectionnez le nombre de parties que vous désirez jouer en utilisant les options par défaut, ou personnalisez votre choix en appuyant sur le bouton Crayon.
- Choisissez ensuite une limite de perte et appuyez sur le bouton pour confirmer et commencer les parties.
- Vous pouvez appuyer sur More settings pour arrêter le jeu automatique lorsqu'une partie boni est déclenchée ou lorsqu'un gros lot est accordé (lorsque offert).

#### **Renseignements complémentaires**

 Veuillez noter que la performance de votre réseau ou de vos appareils (par exemple, votre vitesse de connexion ou de votre processeur) peut avoir une incidence ou sembler avoir une incidence sur le jeu, par exemple, lorsque vous devez rapidement prendre une décision ou lorsque la valeur d'un gros lot progressif est mise à jour.